## HL7 Diagnostic Test Utilities: Diagnostic Test Lookup Data Tables

Last Modified on 08/24/2021 9:02 am ED

Version 14.19

This window map article points out some of the important aspects of the window you're working with in OP but is not intended to be instructional. To learn about topics related to using this window, see the **Related Articles** section at the bottom of this page.

## About HL7 Diagnostic Test Utilities: Diagnostic Test Lookup Data Tables Path: Clinical tab > More button (Customize group) > Diagnostic Tests

Labs, screens, imaging, and procedures that are performed in-house or sent out are all managed in OP through the Diagnostic Test Set up. The HL7 Diagnostic Test Utilities allows you to enter all outside facilities where your practice frequently sends patients. Also, blank requisition forms can be printed to give to patients who are going to infrequently used facilities. In the HL7 Diagnostic Test Utilities, you can add additional lab facilities, set default labs, set up in-house diagnostic tests, add new labs for outside lab facilities, and customize the groupings where labs are displayed.

| 0                                                                  | 2                                                                                                 |                 | 3              |          | 9            | 4             |                |                 | 5                |          |               |            |                 |               |
|--------------------------------------------------------------------|---------------------------------------------------------------------------------------------------|-----------------|----------------|----------|--------------|---------------|----------------|-----------------|------------------|----------|---------------|------------|-----------------|---------------|
|                                                                    | gnostic Test Utilities                                                                            |                 |                |          |              |               |                |                 | 1                |          |               |            |                 |               |
| Lab Facilitie                                                      | s Test Name Defin                                                                                 | itions   Test N | lame Pick Lis  | ts Defau | It Test Re   | sult Ansv     | vers Sch       | nool Forn       | n Test Ma        | ppings   |               |            |                 |               |
| Search:                                                            |                                                                                                   |                 | + 🛱            | 1 1      | ×e           | *             | exp            | pand grid       | d                |          |               |            |                 |               |
| Lab △                                                              |                                                                                                   |                 |                |          |              |               |                |                 |                  |          |               |            |                 |               |
| Edit                                                               | Test Category                                                                                     |                 | LOINC          | CPT      | Ref          | Low           | High           | Low             | High             | Archived | Lab 🔥         | Test       | Active          | Privacy Level |
| Edit                                                               | Test Category                                                                                     | ۵               | LOINC          | CPT      | Ref<br>Units | Low<br>Normal | High<br>Normal | Low<br>Critical | High<br>Critical | Archived | Lab<br>ID △   | Test<br>ID | Active<br>Alert | Privacy Level |
| 🗄 Lab : Ima                                                        | iging (COUNT=63)                                                                                  | ۵               | LOINC          | СРТ      |              |               |                |                 |                  | Archived | Lab<br>ID ∆   |            |                 | Privacy Level |
| Lab : Ima Lab : In ⊢                                               | iging (COUNT=63)<br>House (COUNT=88)                                                              | ۵               | LOINC          | CPT      |              |               |                |                 |                  | Archived | Lab<br>ID ∆   |            |                 | Privacy Level |
| Lab : Ima Lab : In H Lab : Lab : Lab                               | ging (COUNT=63)<br>House (COUNT=88)<br>Corp (COUNT=101)                                           |                 | LOINC          | СРТ      |              |               |                |                 |                  | Archived | Lab<br>ID ∆   |            |                 | Privacy Level |
| Lab : Ima Lab : In H Lab : Lab : Lab Lab : Lab Lab : Out           | iging (COUNT=63)<br>House (COUNT=88)<br>Corp (COUNT=101)<br>tside Lab (COUNT=1                    |                 | LOINC          | СРТ      |              |               |                |                 |                  | Archived | Lab<br>ID     |            |                 | Privacy Level |
| Lab : Ima Lab : In ⊢ Lab : Lab : Lab Lab : Lab Lab : Out Lab : Que | iging (COUNT=63)<br>House (COUNT=88)<br>Corp (COUNT=101)<br>tside Lab (COUNT=1<br>est (COUNT=466) |                 |                | СРТ      |              |               |                |                 |                  |          |               | ID         | Alert           |               |
| Lab : Ima Lab : In ⊢ Lab : Lab : Lab Lab : Lab Lab : Out Lab : Que | iging (COUNT=63)<br>House (COUNT=88)<br>Corp (COUNT=101)<br>tside Lab (COUNT=1                    |                 | LOINC<br>95885 | СРТ      |              |               |                |                 |                  |          | Lab △<br>ID △ |            | Alert           | Privacy Level |
| Lab : Ima Lab : In H Lab : Lab Lab : Out Lab : Que Lab : Que 18 K0 | iging (COUNT=63)<br>House (COUNT=88)<br>Corp (COUNT=101)<br>tside Lab (COUNT=1<br>est (COUNT=466) |                 |                | СРТ      |              |               |                |                 |                  |          |               | ID         | Alert           |               |

#### HL7 Diagnostic Test Utilities: Diagnostic Test Lookup Data Tables Map

| Number | Section                            | Description                                                                                                    |
|--------|------------------------------------|----------------------------------------------------------------------------------------------------|
| 1      | Lab Facilities tab                 | The Lab Facilities tab is the location where you can add additional lab facilities to the lab facility list, remove facilities from the list, edit facilities in the list, and set default labs. |
| 2      | Test Name Definitions tab          | The Test Name Definitions tab maintains the labs, tests, and procedures.                                                                                                    |
| 3      | Test Name Pick Lists tab           | The Test Name Pick List tab imports and exports existing lab profiles to new lab facilities, creates lab categories and customizes the groups where labs appear.                                 |
| 4      | Default Test Result<br>Answers tab | The Default Test Result Answers tab edits and adds answers to the in-house diagnostic test result drop-down result alpha answers list.                                                           |
| 5      | School Form Test<br>Mappings tab   | The School Form Test Mappings tab links a test with a LOINC code to the school form.                                                                                                    |

Version 14.10

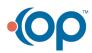

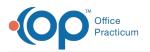

### About HL7 Diagnostic Test Utilities: Diagnostic Test Lookup Data Tables

# Path: Utilities Menu > Manage Clinical Features > Diagnostic Test Setup (Keyboard Shortcut keys: [Alt][U][F][D])

Labs, screens, imaging, and procedures that are performed in house or sent out are all managed in OP through the Diagnostic Test Set up. The HL7 Diagnostic Test Utilities allows you to enter all outside facilities where your practice frequently sends patients. Also, blank requisition forms can be printed to give to patients who are going to infrequently used facilities. In the HL7 Diagnostic Test Utilities, you can add additional lab facilities, set default labs, setup in-house diagnostic tests, add new labs for outside lab facilities, and customize the groupings where labs appear.

|             | 1 2                                        | 3        |             | 4            |               |                |                 | 5                |          |                    |         |                  |                                   |
|-------------|--------------------------------------------|----------|-------------|--------------|---------------|----------------|-----------------|------------------|----------|--------------------|---------|------------------|-----------------------------------|
| D HL        | Diagnostic Test Utilit es: Dia             | T        | up Data Tai | T            |               |                |                 | Y                |          |                    |         |                  |                                   |
| 10000       | cility Names Test Name Definitio           | -        |             |              | esult Ansv    | vers Sch       | 100l Form       | Test Map         | pings    |                    |         |                  |                                   |
|             |                                            |          |             |              | 7             |                |                 |                  |          |                    |         |                  |                                   |
|             |                                            |          | / H         | 63 2         |               |                |                 |                  |          |                    |         |                  |                                   |
|             |                                            | <b>-</b> |             | w (**        |               | exp            | and grid        |                  |          |                    |         |                  |                                   |
| Lab         | Δ                                          |          |             | © [@         |               | ext            | band grid       |                  |          |                    |         |                  |                                   |
|             | △ Test Category                            |          | CPT         | Ref<br>Units | Low<br>Normal | High<br>Normal | Low<br>Critical | High<br>Critical | Archived | Lab<br>ID          | Test ID | Active<br>Alert  | Privacy Level                     |
| Edit        |                                            |          | CPT         | Ref          | Low           | High           | Low             | High             | Archived | Lab<br>ID △        | Test ID |                  | Privacy Level                     |
| Edit<br>Lab | Test Category                              |          | CPT         | Ref          | Low           | High           | Low             | High             | Archived | Lab<br>ID △<br>262 |         | Alert            | Privacy Level<br>Any staff member |
| Edit        | Test Category<br>: Becker Test (COUNT=421) | △ LONC   | CPT         | Ref          | Low           | High<br>Normal | Low<br>Critical | High<br>Critical |          | -                  |         | Alert<br>Chest > |                                   |

#### HL7 Diagnostic Test Utilities: Diagnostic Test Lookup Data Tables Map

| Number | Section                            | Description                                                                                                    |
|--------|------------------------------------|----------------------------------------------------------------------------------------------------|
| 1      | Lab Facility Names tab             | The Lab Facility Names tab is the location where you can add additional lab facilities to the lab facility list, remove facilities from the list, edit facilities in the list, and set default labs. |
| 2      | Test Name Definitions tab          | The Test Name Definitions tab maintains the labs, tests, and procedures.                                                                                                    |
| 3      | Test Name Pick Lists tab           | The Test Name Pick List tab imports and exports existing lab profiles to new lab facilities, creates lab categories, and customizes the groups where labs appear.                                    |
| 4      | Default Test Result<br>Answers tab | The Default Test Result Answers tab edits and adds answers to the in-house diagnostic test result drop-down result alpha answers list.                                                               |
| 5      | School Form Test<br>Mappings tab   | The School Form Test Mappings tab links a test with a LOINC code to the school form.                                                                                                    |

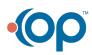